## **Notenrechnung**

In FlexNow wird unterschieden zwischen **Bestehen** und **Notenrechnung**. Um einen Studienabschnitt oder ein Prüfungsfach bestehen zu können, wird immer der kumulierte Kredit der Teilprüfungen in den jeweils darunter liegenden Ebenen mit dem Volumen der jeweiligen Ebene verglichen. Ist die Summe des Kredits größer oder gleich dem für das Bestehen benötigte Volumen, gilt die jeweilige Ebene (Studienabschnitt oder Prüfungsfach) als bestanden. Bei der **Notenrechnung** kann die Ausnahme konfiguriert werden, dass auch das Volumen für nicht bestandene Teilprüfungen gebucht wird. Zudem kann bei der Notenrechnung eingestellt werden, wie das Überschreiten des Volumens gehandhabt werden soll - Abschneiden oder es darf mehr eingebracht werden.

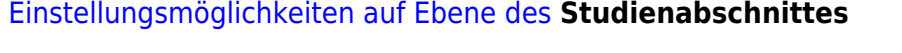

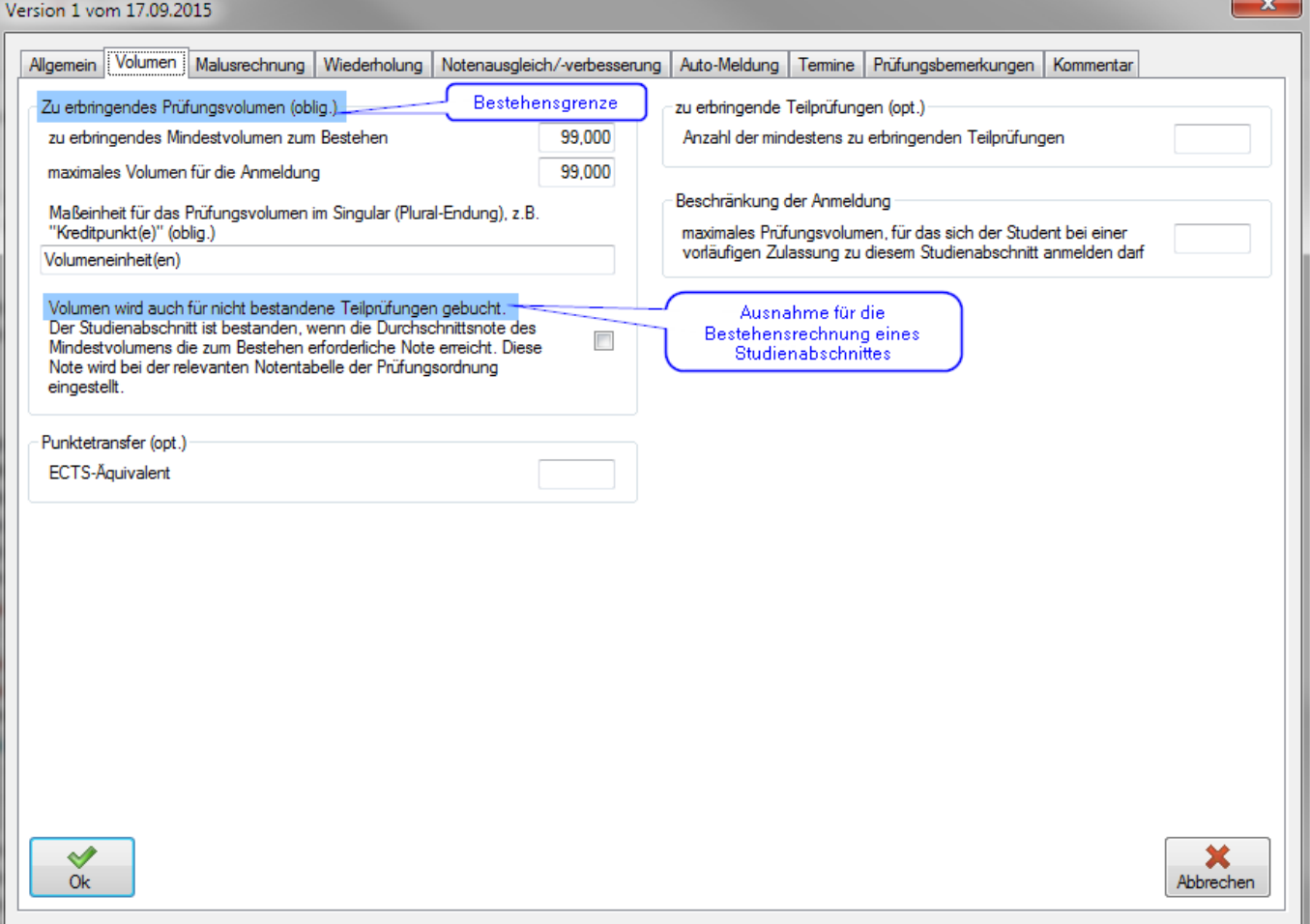

## [Einstellungsmöglichkeiten auf Ebene der](https://wiki.ihb-eg.de/lib/exe/detail.php/modell/notenrechnung_fachgruppe.png?id=modell%3Anotenrechnung) **Fachgruppe**

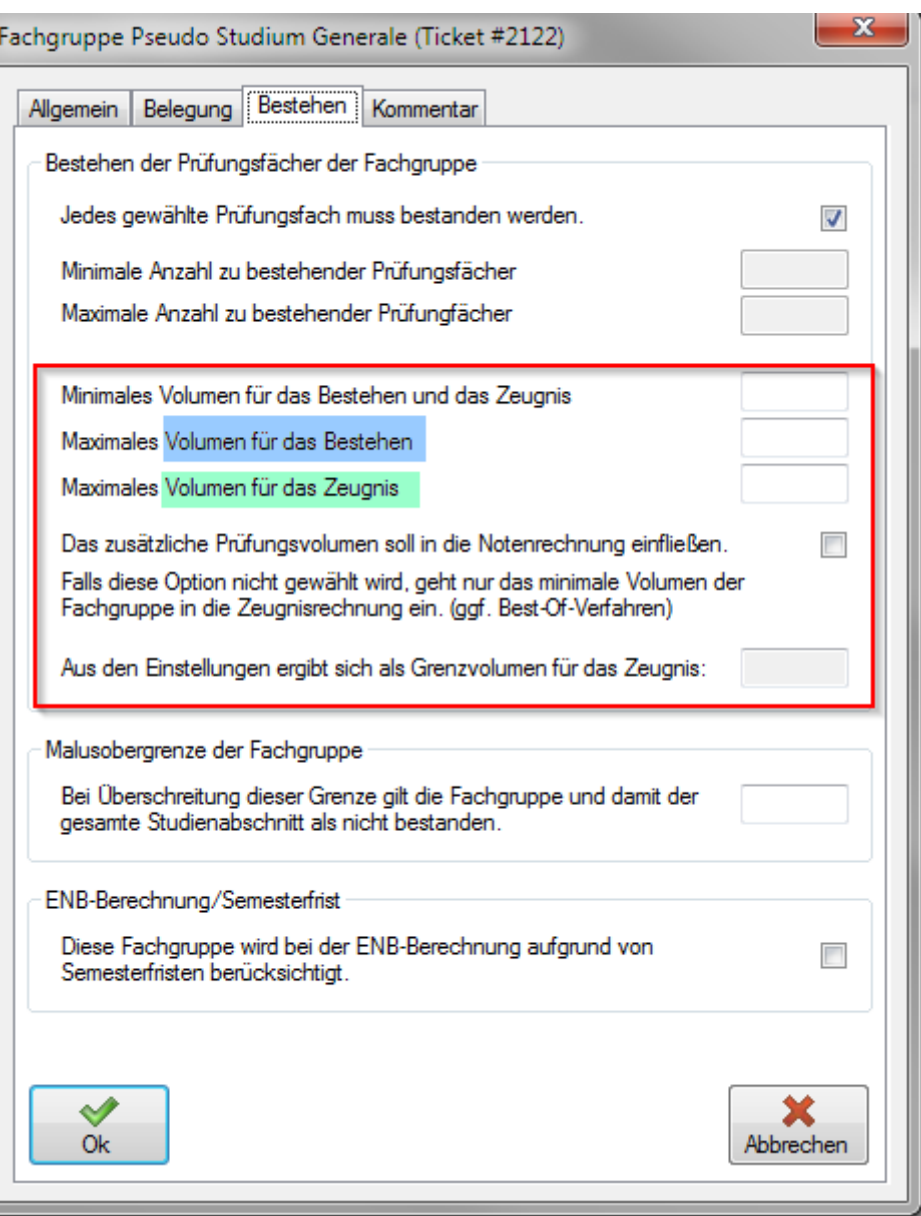

[Einstellungsmöglichkeiten auf Ebene der](https://wiki.ihb-eg.de/lib/exe/detail.php/modell/notenrechnung_pruefungsfachversion.png?id=modell%3Anotenrechnung) **Prüfungsfachversion**

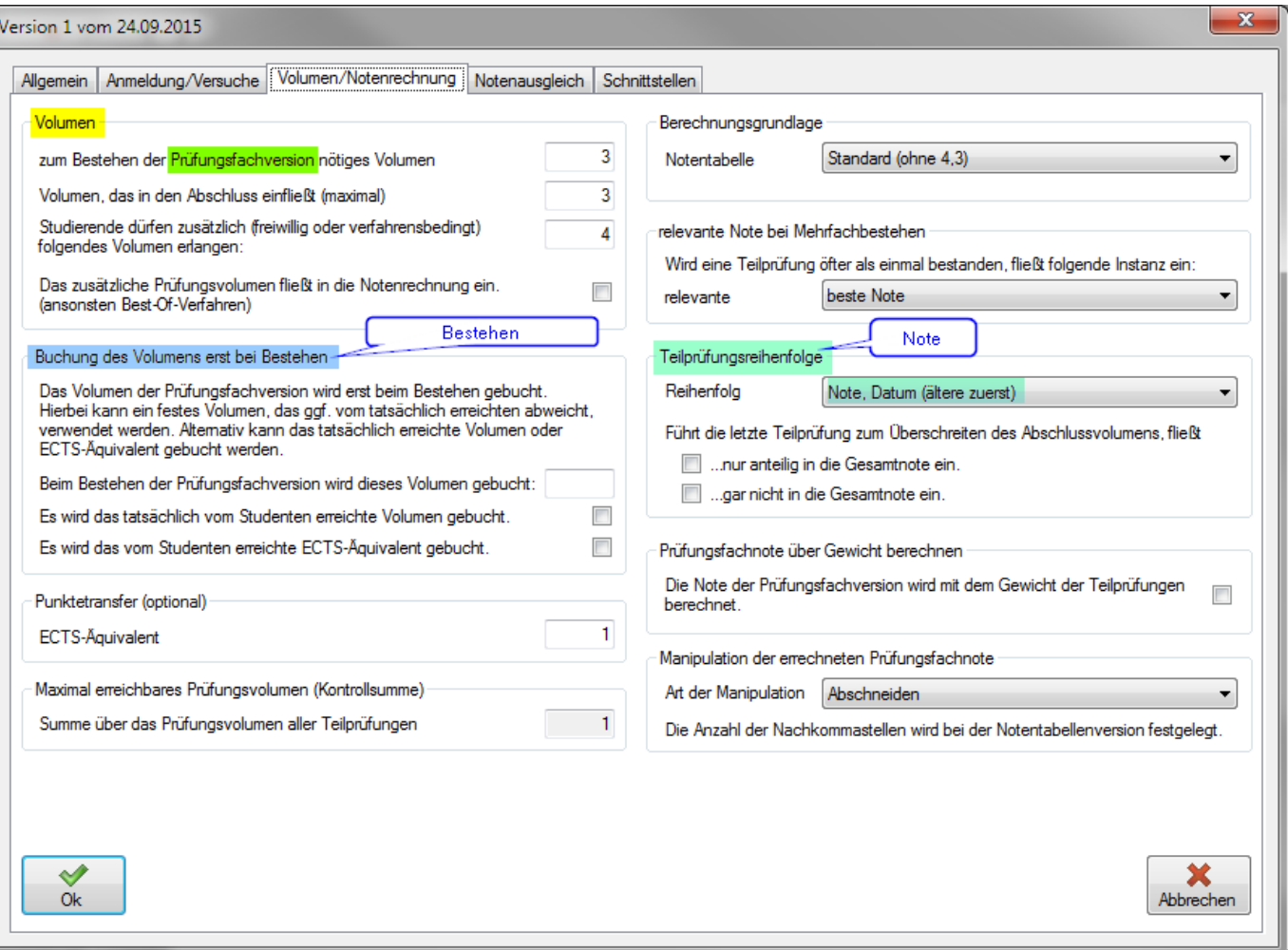

Einstellungen, die die Notenrechnung betreffen sind grün markiert. Für die Bestehensregelung sind sie blau markiert.

From: <https://wiki.ihb-eg.de/> - **FlexWiki**

Permanent link: **<https://wiki.ihb-eg.de/doku.php/modell/notenrechnung?rev=1450436303>**

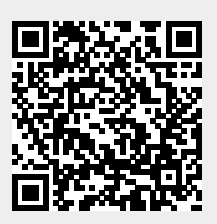

Last update: **2017/04/13 10:48**